# **#Guidance Trainers** eBooK

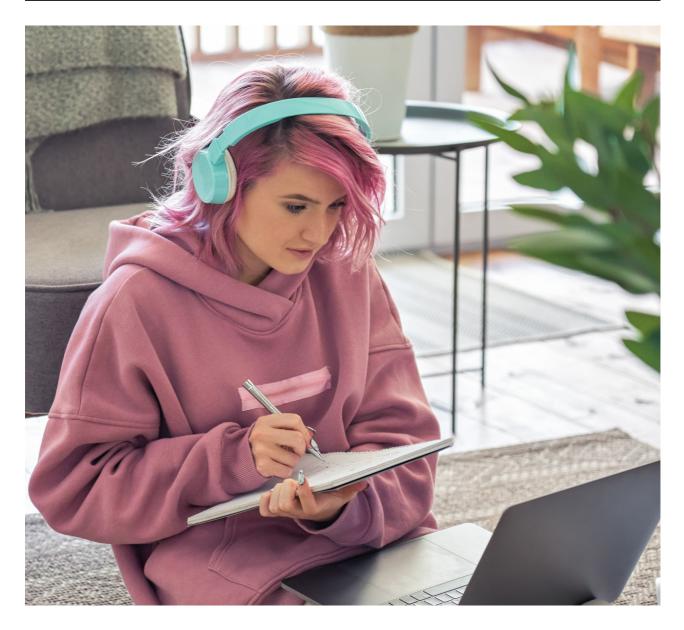

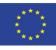

município de lousada

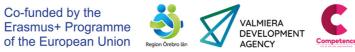

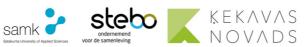

NORRKÖPING

| Table of Content                                                                     |               |
|--------------------------------------------------------------------------------------|---------------|
| <b>1. Introduction and the use of this eBook</b>                                     | 4             |
|                                                                                      | -             |
| 2. The Guidance Training Programme and Course                                        | <u>5</u>      |
| 2.1 Introduction                                                                     | <u>5</u>      |
| 2.2 Aim                                                                              | 5             |
| 2.3. Target Group                                                                    | 6             |
| 2.4 Objectives                                                                       | <u>6</u><br>7 |
| 2.5 Suggested Structure of the Training Programme                                    | /             |
| 3. How to plan the training course                                                   | 8             |
| 3.1 Concepts Definitions.                                                            | 8             |
| 3.2 Identification of Context and Training Needs                                     | 8             |
| 3.3. Trainers' Engagement with Digital Tools                                         | 9             |
| 4. Preparation of the Digital tools and Infographics for the Training Course         | 10            |
| 5. How to organize and moderate the training course                                  | 13            |
| 5.1 Section 1 - Introduction to the Training Session                                 | <u>13</u>     |
| <u>5.1.1 Goal</u>                                                                    | <u>13</u>     |
| <u>5.1.2 Moderation steps</u>                                                        | <u>13</u>     |
| 5.2 Section 2 - How to create an inclusive and effective career guidance session     |               |
| with Digital Technologies                                                            | 15            |
| 5.2.1 Goals.                                                                         | <u>15</u>     |
| 5.2.2 Moderation steps                                                               | <u>15</u>     |
| 5.3 Section 3 - Reflections                                                          | 22            |
| 5.3.1 Goals: Reflect on how participants can start using digital tools in their work |               |
| and what will be the next steps in this process                                      | 23            |
| Appendix 1- Infographics                                                             | 24            |
| Digital face-to-face career coaching                                                 | 24            |
| Hybrid group counselling                                                             | 25            |
|                                                                                      |               |
| <u>Tips during digital career coaching – phases of the coaching process</u>          | 27            |
| Digital tools for career counselling, different purposes                             | 28            |
| MS Teams                                                                             | 29            |
| <u>MS Teams</u><br>Padlet                                                            | 30            |
|                                                                                      | 0             |
| Digital tools to provide information                                                 | 32            |
| Appendix 2 - The deck of slides                                                      | 33            |
|                                                                                      | /AS<br>DS     |

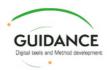

**Coordinator Joana Soares**, Municipality of Lousada, Portugal

Authors

Anna Welin, Municipality of Norrköping, Sweden Anne Kärki, Satakunta University of Applied Sciences, Finland Sanna Marjamäki, Satakunta University of Applied Sciences, Finland

Sophie Pollak, Competence Sverige, Sweden Kajsa Börjeson, Competence Sverige, Sweden Laila Berglund, Region Örebro County, Sweden Lars Rubensson, Region Örebro County, Sweden

Sanita Āboliņa, Ķekava Secondary school, Latvia Līga Vecā, Valmiera Development Agency, Latvia Timo Heinonen, Satakunta University of Applied Sciences, Finland

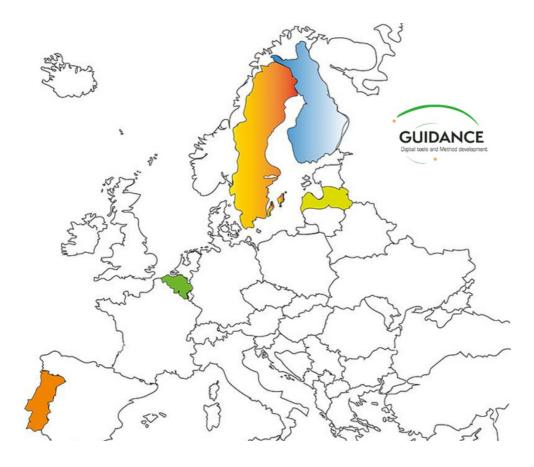

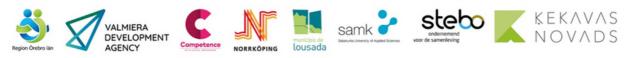

## 1. Introduction

The Guidance Trainers eBook is part of the Guidance project Training Package.

This eBook aims to be a practical guide for trainers that wish to organize the #Guidance Training Course dedicated to the theme "**How to Create an effective career guidance session using Digital Tools**". The training course intents to motivate and support trainees to use and adapt digital tools in their practice, to make career guidance for youth and young adults more inclusive.

In this eBook, trainers are steered on some recommended ways to create awareness and promote the use and application of digital tools by their trainees - guidance practitioners -, in different and relevant educational contexts.

The eBook was conceived to support trainers in the organization and implementation of the training session. The following sections provide insights on:

- The structure and aims of the training course.
- The identification of the training needs, fine-tuning of the training design, delivery, and evaluation.
- The presentation of good practices on the use of digital tools and encouragement of reflective practice and continuous professional development.

The Guidance Trainers eBook is licensed by creative commons CC BY 4.0, which makes it usable, and adjustable for all users, while each user can alter the language, add more to the document, and make it more accessible for different users.

This eBook was developed under the Erasmus project #Guidance, a transnational project that focuses on digital awareness and understanding. By listening to people practicing career guidance in five different countries, the aim was to find a selection of digital tools that can inspire career guidance.

The European Commission's support to produce this publication does not constitute an endorsement of the contents, which reflect the views only of the authors, and the Commission cannot be held responsible for any use which may be made of the information contained therein.

## 2. The Guidance Training Programme and Course

The survey data collected in the #Guidance project in 2021 revealed that the new digital era during the COVID-19 pandemic had changed guidance practices. Research evidence shows that the knowledge and competence to manage videoconferencing systems, film and animation programs, and other digital tools is directly fundamental for the quality of study and career guidance.

Moreover, the Digital methods and tools that participants can use before, during and after the guidance sessions are more likely to activate the participant between sessions and enrich the guidance process.

Under the #Guidance project, it was developed a Toolkit that presents a set of tools and practises now available and defines several options for carrying out digital guidance introducing alternative ways of implementing guidance individually or in groups. As mentioned by Lindgvist (2019) it is important not only to discover the potential of existing ones but also to have the courage to test new ones in a more open-minded in developing e-Career Guidance.

Adding to the available toolkit, the Guidance Training Programme and Course aim to promote the transfer of this knowledge about creating inclusive career guidance sessions with Digital Technologies. The course includes a program for a training session, an eBook for training the trainers, and a set of complementary resources, including infographics and PowerPoint slides.

#### 2.2 Aim

The training package (training program and resources) for teachers and guidance counsellors was developed to support the continuous professional development of education and career guidance staff.

This training program and resources aim to inspire career counsellors on using digital tools and to be an eye-opener that digital tools have great benefits and some limitations. It also intends to share the know-how for the effective use of digital tools and to promote the #Guidance toolkit.

#### Specifically, this programme

- Introduces the new career planning resources developed under the Guidance project, specifically the Toolkit.
- Fosters teachers' and guidance counsellors' awareness of the available digital tools.
- Identifies and explains new approaches required to effectively use and integrate digital tools and methods in career guidance practices.
- Enables, through some practical activities, teachers, and guidance counsellors' confidence in digital methods to support students and youth in their career endeavours.

#### 2.3 Target Group

The primary target group of this course includes career guidance counsellors, teachers, and school leaders. It can also be of interest to development managers working with career guidance and groups responsible for both strategic and practised career guidance and coaching.

The participants' skills and background for learning may differ considerably, but it addresses mainly participants with a basic level of knowledge and proficiency in the subjects of the course.

#### 2.4 Objectives

After the completion of this course the participants will have a higher awareness of the available possibilities to create inclusive and effective career guidance sessions with Digital Technologies and will be able to:

- Be aware of the most common digital tools available for inclusive Career Counselling.
- Identify and explain new approaches to use and integrate digital tools and methods in their career guidance practices.
- Recognise the potential of some digital tools and identify good practices for their use in career guidance.
- Consider the relevant aspects to address when using digital tools in career counselling practice: technical preconditions, digital knowledge, competencies and learning mindset.
- Reflect on how they can start using digital tools in their work and what will be the next steps in this process.

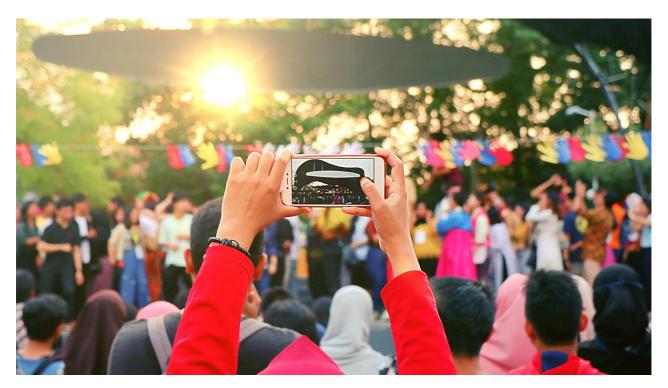

## 2.5 Suggested Structure of the Training Programme

Table 1: Proposed structure of the training programme: contents, activities, and resources

| Section                                                                                                    | Contents                                                                                                    | Activities                                                          | Resources                                |
|----------------------------------------------------------------------------------------------------|----------------------------------------------------------------------------------------------------|---------------------------------------------------------------------|------------------------------------------|
| <b>1. Introduction</b><br>Estimated duration<br>30-60 min                                                                                        | -Welcome, agenda and<br>purpose of the course.<br>-Story of the #Guidance<br>Project                                                                                                    | - Group activity<br>suggestion: Menti<br>- Discussion               | PPT<br>#Guidance Toolkit                 |
|                                                                                                    | -Exploration of<br>participants' expectations<br>and insights<br>-Identification of problems<br>related to using digital<br>tools.<br>Overview of the<br>#Guidance Toolkit and<br>Training Course                                                                                                    |                                                                     |                                          |
| 2. How to create an<br>inclusive and effective<br>career guidance session<br>with Digital Technologies<br>Estimated duration:<br>45 - 90 minutes | Presentation of<br>Infographics about the<br>"Steps on how to Create<br>an effective career<br>guidance session using<br>Digital Tools".<br>Recommended steps for<br>identifying potential<br>methods and tools that<br>can be used.<br>Exploration of the use of<br>Conferencing System –<br>example of MS Teams<br>Exploration of the use of<br>Padlet | Group activity<br>suggestions: MS teams<br>and Padlet<br>Discussion | Infographics<br>#Guidance Toolkit<br>PPT |
| <b>3. Reflections</b><br>Estimated duration: 15-20<br>minutes                                                                                    | Guided refection                                                                                                    | Discussion                                                          | РРТ                                      |

## 3. How to plan the Training Course

Below you will find some tips to help you with the planning of the training course. To set the conditions for the training course, it is crucial to consider the context, the participants' characteristics and needs. It is also fundamental to share the same perspective about the concepts addressed in this course.

#### 3.1 Concepts Definitions

The term *digital tools* for study and career guidance can be defined as: A concept for different types of software and web-based services used to support and improve the study and career guidance process, to enable counsellors easily share information and resources with students/clients and help students/clients plan and organize their studies. Digital tools for guidance also include various forms of digital communication, such as dialogue via email, chat, or video conferencing.

#### Inclusive digital environments can be defined as:

A user-friendly digital environment that is accessible to everyone. An inclusive digital environment considers different needs and abilities and enables everyone to access and use digital technology in a meaningful way, regardless of background or circumstances.

#### 3.2 Identification of Context and Training Needs

Before deciding on the specific content of the course to use in your session, we recommend you assess the training needs of the participants and/or Organisation. The training needs are the performance gap between the actual and the needed skills. There are several ways to identify the training needs of your participants, namely:

- Questionnaire.
- Checklists.
- Observations.
- Interviews.
- Diary/notes.
- Statistics, achievements, and formal institutional assessments.
- Group discussions.

The characteristics of an institution also need to be considered as it refers to the context in which professional and career guidance takes place and can assume a big impact in terms of the digital tools used by an organisation.

Use the training methods proposed in this eBook and adapt the training resources and materials, having into consideration that you will be training adults who possess a lifetime of experience and possibly at least some experience of the subject. Participatory methods have proved to be the most efficient, so theory and practice should be closely connected in a "learning by doing process".

#### 3.3. Trainers' Engagement with Digital Tools

We recommend the trainers to try out individually some of the suggestions made in the training course before implementing them. It is important to take time to explore some of the digital tools and to discover what can be done with them before the training course. Of course, during the training, the participants will learn and share collaboratively, and the trainer will learn with the group.

We strongly recommend using the toolkit, especially chapters 3 and 4, to know more about the available digital tools and how they can be used in different situations in career counselling.

When planning the training, we also suggest reading the document "Building blocks for effective teacher professional development in higher education aimed at educational innovation using IT"[1]. The literature study is written from a teaching perspective, but also in countries with a separate profession for guidance, the content may be considered relevant.

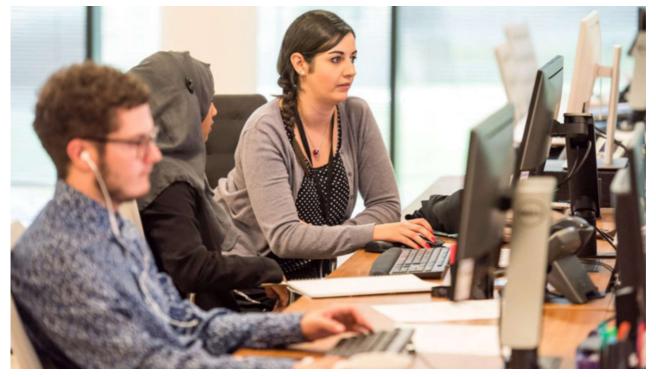

[1] https://www.versnellingsplan.nl/wp-content/uploads/2021/09/Building-blocks-lecturer-professional-development-2.0.pdf

## 4. Preparation of the Digital Tools and Infographics for the Training Course

#### Preparation of the Digital tools for the Section 1 - Introduction of the Training Session

During this section of the training course, you are going to use the following digital tools to present, showcase, reinforce messages and promote interaction and create participation among the participants: PowerPoint, www.mentimeter.com

In advance, prepare a Mentimeter by going to mentimeter.com, creating an account and signing in. Go to "New presentation", choose a name, select type Open Ended, and write your question "What problems/hurdles have you experienced using digital tools in guidance sessions?". Use the code that you get in the Mentimeter in your course.

- Reflect upon if there are any problems related to using digital tools in a guidance session and then formulate these.
- Formulate the potential problems and describe why it is a problem.
- Examples of premises that can affect: your/the target group's conditions, the environment, your/the target group's digital knowledge, resources etc.If the course is held digitally, pay particular attention to the recommendations highlighted for digital meetings in the project's toolkit. Take support from the matrix also presented in this training package under the section Practical Activity: Video conference system as a communication tool.

You can also prepare a Padlet as agenda to send out before the training session. This way, participants can be introduced to a tool before the course and see its benefits. We also recommend linking to the Guidance Toolkit, relevant infographics, links and tools that will be used during the course. Another alternative can be to publish links and documents in a common Padlet to share before the course and upload the documents on MS Teams or in an alternative digital platform used by the organisation.)

## Preparation of the Digital tools and infographics for the Section 2 - How to create an inclusive and effective career guidance session with Digital Technologies

During this section of the training, you are going to use the following digital tools to present, showcase, reinforce messages and encourage interaction and create participation among the participants: PowerPoint, MS Teams, and Padlet.

Prepare in advance the tools and get familiar with their potential before using them with the trainees.

#### What IT platforms and tools are used in our organization?

Tool selection often depends on the platform your organization uses. Do you use Google, Microsoft or Moodle? This will affect what tools to headlight during the training. As a videoconference system tool, you can choose Google Meet instead of MS Teams when working in the Google environment. (Section 3.1, Table 1 in the Toolkit. PPT slides are available in the Appendix.)

In addition, there is several interactive online software to be used to visualize information, interact, and collaborate. In this training package, we use Padlet. Which tool you choose, just as mentioned above, depends on your digital platform, skills, and target groups. For example, Jamboard is a tool that can easily be used when working in the Google environment, while MS Whiteboard is used in the Microsoft environment. (Section 3.1 in the Toolkit)

#### What infographics are best suited?

Before the course, go through and select the infographics, that are best suited to the audience. For a 2.5h session, we recommend the selection of 2 infographics to present and discuss with your trainees. The infographics describe different purposes for digital tools in career guidance, namely:

#### **Provide information**

Tools can be used to provide relevant information to career seekers before and after guidance sessions. For guidance practitioners, short explanatory videos can be a time-saving and effective investment. E.g., videos can include application guides, admissions process, or short presentations of courses. In the infographic Provide information you find examples of tools that support you in making a presentation, recording videos, and creating brochures or infographics and mind-maps.

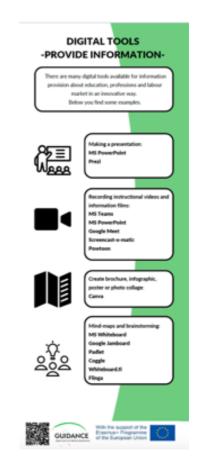

## Support different areas of use by digital tools for career coaching

Several digital tools can support a well-thought-out and substantiated career choice. We can use them to broaden perspectives (to increase knowledge of available choices and gain self-knowledge) or to support the decision-making process. Tools can be used both by the career seeker alone, to gain information and reflect before a guidance session, and as a part of a digital or physical meeting. You find examples in the infographic *Digital tools for career coaching.* 

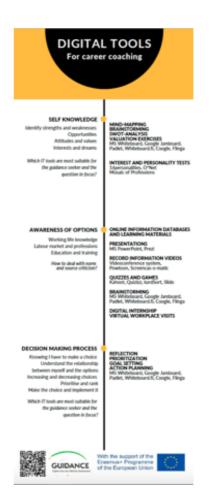

#### Create effective digital/hybrid guidance sessions

To create effective digital/hybrid guidance sessions, the following **infographics can be of help:** 

- Digital face-to-face career coaching
- Hybrid group counselling
- Tips during digital career coaching
- - phases of the coaching process
- MS Teams
- Padlet

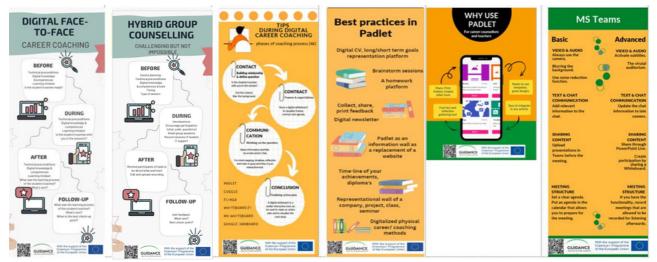

## 5. How to Organize and Moderate the Training Course

## 5.1 Section 1 - Introduction to the Training Session

## 5.1.1 Goal

• To know how you can prepare yourself and the participants for the course.

## 5.1.2 Moderation steps

### A. Welcome and purpose of the course

Welcome the participants and present yourself. Clarify the purpose of the course: "The purpose of this course is to facilitate new learning and explore different perspectives as well as promote peer learning and sharing of experiences. The wanted outcomes of the course are to create awareness, inspire and create comfort to use digital tools in inclusive guidance sessions." <u>Tool</u>: PowerPoint slides 3 and 4 (Welcome to the #Guidance Training Course and Aim and Outcome of the Course)

#### B. Start-up of the course

If the course is held physically: Talk about which approach, we should have during this session and show and talk about the agenda and its content. <u>Tool</u>: PowerPoint slide 5 (agenda) Alternative: Show your own agenda, if made in Padlet.

If the course is held digitally: Talk about which approach we should have during this meeting (how to question, etc), and show the agenda. Give guidance about the technicalities so that this digital meeting will go as smoothly as possible. <u>Tool</u>: PowerPoint slide 5 (Agenda) Alternative: Show your own agenda, if made in Padlet.

#### C. Story of #Guidance Project

Start talking about the project #guidance. Vision: Social inclusion and equality in care guidance throughout the education system and work-related context.

The pandemic pushed career counsellors to go digital. A new partnership in Europe to learn and share best practices on how to efficiently use and adapt digital tools and methods. The main results include a toolkit and training package. <u>Tool</u>: PowerPoint slide 6 (The story of #Guidance).

## D. Discussion among the participants about their expectations of this course (expectations and insights)

Now it's time to discuss the participant's outcomes of this course. Ask the participants what they are hoping to learn and what insights they are hoping for. Decide if you want to split the participants into smaller discussion groups or not. <u>Tool</u>: PowerPoint slide 7 (Expectations and insights of the course).

#### E. Problems related to using digital tools

Ask the participants to reflect and formulate problems related to using digital tools in a guidance session. Describe to the participants how to enter menti.com. During your preparations (a) you created a Mentimeter-code. This is the code that you give the participants.

Description: Use any digital device and go to www.menti.com. Fill in the code number xx xxx x. Reflect and answer directly in menti. The question in menti: What problems/hurdles have you experienced using digital tools in guidance sessions?

<u>Tool</u>: PowerPoint slide 8 (Problems related to using digital tools). <u>Tool</u>:

<u>www.mentimeter.com</u> (used by the trainer) and <u>www.menti.com</u> (Used by the participants) When the participants have reflected and answered in menti you can show the answers in mentimeter.com so that the participants can see each other answers.

#### F. Presentation of the #Guidance Toolkit

Present the toolkit by showing pictures (and if possible, distribute the toolkit physically or digitally and let participants take a look at the index and explore briefly the toolkit). Talk about how to use the toolkit using a bulleted list.

- Why did we create it?
- For whom did we create it?
- How can it be used?
- What benefits does it give?
- How can you read the toolkit (how to find it)?

<u>Tool</u>: PowerPoint slide 9 (#Guidance Toolkit and might have the support of infographics presented in section 4).

Refer to the prerequisites and restrictions, having in mind that there are restrictions on the processing of personal data - Data Protection Agreements. Take some time to headlight tools related to the IT- platform used by your participants. Tool: PowerPoint slide 10 (Prerequisites and restrictions). PowerPoint slide 11 (Tools related to Microsoft) or slide 12 (Tools related to Google).

#### Conclude by mentioning why using interactive platforms for career coaching:

- Exchange content share, upload, and download.
- All thoughts in one place, nothing to lost.
- Collect data, feedback, share ideas, create presentations.
- Easy to use, just a few clicks away.
- Supports collaboration at a distance.
- Saves time on re-writing the handwritten reflection notes.
- Saves paper resources.

<u>Tool</u>: PowerPoint slide 13 (Why using interactive platforms for career coaching?)

## 5.2 Section 2 - How to create an inclusive and effective career guidance session with **Digital Technologies**

#### 5.2.1 Goals

- Create awareness of some of the most common digital tools available for inclusive Career Counselling.
- Present new approaches to use and integrate digital tools and methods in career guidance practices.
- Consider the relevant aspects to address when using digital tools in career counselling practice: technical preconditions, digital knowledge, competencies and learning mindset.

#### 5.2.2 Moderation steps

#### A. Clarify definitions

As an introduction to the training session, define "inclusive digital environments". Please, take some time to reflect together on what this could mean in practice. Tool: PPT slide 15 (Inclusive digital environments)

#### **B.** General recommendations

Now it's time to present some general recommendations of what needs to be considered when using digital tools in guidance activities. The idea is to give some hints of what needs to be considered before, during and after coaching/counselling, while using digital technologies with a special focus on the technical preconditions, the digital knowledge and competencies and the learning mindset. Tool: PowerPoint slides 16 (General Recommendations).

#### C. General overview of the Infographics prepared by the #Guidance Project

Present ppt slides with selected infographics. Start from the description of the infographics in 4 and deepen the information with the help of referred sections in the Guidance Toolkit. presented in table 2. If the course is held physically: If it suits the audience, print out selected infographics from PDF in advance to distribute to participants. Also, show where online to find and download the project infographics, or if you use Padlet as your meeting agenda tool, publish links to the toolkit and infographics there.

If the course is held digitally: Show where online to find and download the project infographics, or if you use Padlet as your meeting agenda tool, publish links to the toolkit and infographics there.

<u>Tool</u>: PowerPoint slides with the selected Infographics Infographics in PDF Sections of the #Guidance Toolkit according to the table below.

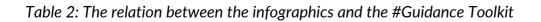

| Prepared infographics                                                     | Secion of the #Guidance toolkit              |
|---------------------------------------------------------------------------|----------------------------------------------|
| 1. Digital face-to-face career coaching                                   | Section 4.1                                  |
| 2. Hybrid group counselling                                               | Section 4.4                                  |
| 3. Tips during digital career coaching-<br>phases of the coaching process | Section 3.3 and 4.1.2                        |
| 4. Digital tools for career counselling, different purposes               | Section 3.1 and 3.3                          |
| 5. MS Teams                                                               | Section 3.3.1                                |
| 6. Padlet                                                                 | Section 3.3.2                                |
| 7. Digital tools to provide information                                   | Based on tools in table 1 and 2, section 3.1 |

## D. Practical Activity: Video conference system as a communication tool Introduction

Since the pandemic, many people have gained experience with digital meetings using different platforms. To make the training relevant and interesting for people with different levels of competence, this session is designed for encouraging the participants to share their experiences of digital meeting platforms, both good and bad.

#### Activity Overview

**Activity:** Show different tools/options in MS Teams and why to use them. **Strategies:** Group discussion and Self-reflection.

**Conclusion/Reflection:** Highlight the functionality for other career practices. Refer to other national tools that can be used.

Tool: MS Teams. PowerPoint slides 30, 31 and 32.

#### Preparations before the activity

- Try to assess your participants' level of skill and experience with the MS Teams.
- Test the features you find most appropriate for your session. The session should be carried out in about 25 minutes. Depending on the number of participants and experience, you may need to prioritize to keep time. You may need to select only some of the features, see the list as a toolkit.
- As this activity aims to encourage interaction and sharing of experiences, you may prepare to tell a few stories yourself. Ask yourself the question: What are my experiences? Do I have a relevant story to share?
- If the course is held physically, laptops for participants are preferred.

#### Your worst digital meeting

As a trainer, you can play with the concept of "your worst digital meeting" to give a sharp contrast to the best practice guidelines in the matrix below. This allows participants to relate to their own experiences and highlights these as an important contribution. The trainer can help them reflect on what happens with the meeting experience and inclusion when features in Teams are added or taken away.

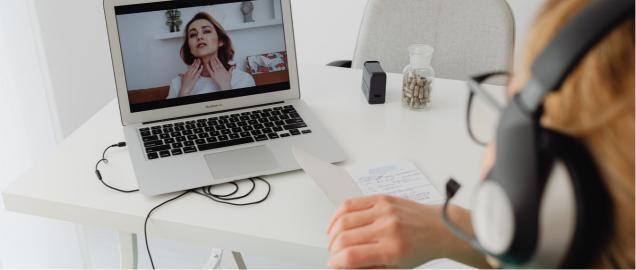

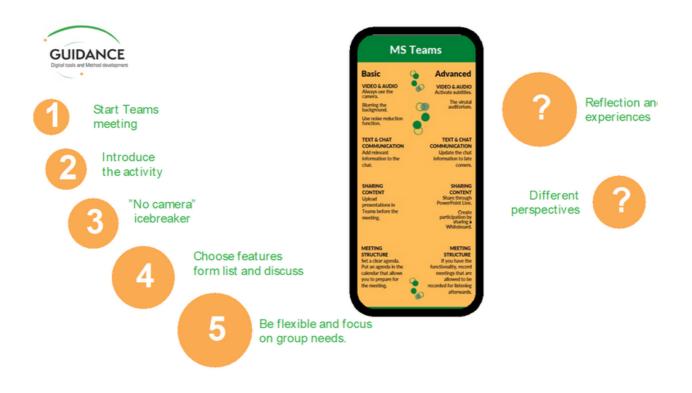

#### During the session

A. Let all participants join a Teams meeting with a video

B. Ask participants if they are ready for their worst meeting ever

C. Start working your way through the features below with "Always use camera" first as an icebreaker.

D. Start with the basics and gradually build a meeting with more and more features.

E. You decide what features are most relevant according to the group's needs and focus on those.

#### How to play with the worst digital meeting concept

Add a feature in teams for example "blurring the background". What happens with the meeting experience and has any of this happened to you? There are plenty of workplace stories to be told.

Use the questions below and let the participants share their experiences and reflections from different perspectives.

| MS Teams                     | Basic                                                                                                    | Advanced                                                                                                    | Questions and reflection                                                                                                    |
|------------------------------|----------------------------------------------------------------------------------------------------|----------------------------------------------------------------------------------------------------|----------------------------------------------------------------------------------------------------|
| Video & audio                | <ul> <li>Always use the camera.</li> <li>Blurring the background.</li> <li>Use noise reduction function.</li> </ul> | <ul> <li>Activate subtitles.</li> <li>The virtual auditorium.</li> </ul>                                               | Questions to ask:<br>What happens when we<br>add or take away this<br>feature?<br>Have you experienced this<br>yourself?                                                                                                    |
| Text & chat<br>Communication | • Add relevant information to the chat.                                                                             | • Update the chat information to late comers.                                                                          | Have you experienced this<br>yourself?<br>When do or could you use<br>this feature in Teams?<br>In what way does this<br>make the session more<br>inclusive?<br><b>Perspectives:</b><br>Meeting guest or host?<br>Group meeting or one-<br>one?<br>Digital literacy, high or<br>low? |
| Sharing content              | • Upload<br>presentations in<br>Teams before the<br>meeting.                                                        | <ul> <li>Share through</li> <li>PowerPoint Live</li> <li>Create participation by<br/>sharing a Whiteboard.</li> </ul>  |                                                                                                    |
| Meeting structure            | • Set a clear agenda.<br>Put an agenda in the<br>calendar that allows<br>you to prepare for the<br>meeting.         | • If you have the<br>functionality, record<br>meetings that are allowed<br>to be recorded for<br>listening afterwards. |                                                                                                    |

## E. Practical Activity: Using Padlet

#### Introduction

Padlet is an interactive board, with many options and areas of use. Best practice varies depending on you and your client's individual needs and goals. This interactive tool can be of use in digital meetings, in face-to-face meetings (through projection on screen or canvas), as well as in communication before and after a session. Before you create a Padlet wall, always define for yourself:

- Who is the target group?
- What is the purpose of using Padlet?
- What activity or task I have planned for the specific subject/theme/group work?
- Are the participants digitally advanced or should you adjust your language/tasks and tools to the subject's technical abilities? (This will define the timeframe.)

When testing different activities linked to Padlet, in piloting the Training Package, it turned out that you eliminate an important barrier to further testing/work if the participants create their own account and have time and support to start making their own Padlet. This activity enables both.

#### **Activity Overview**

Activity: Introduce Padlet, and how to use different functionalities Get the participants to start making their own Padlet.

**Conclusion/Reflection:** Highlight the functionality and inspire for further use Tool: Padlet, the infographics about Padlet, PowerPoint slides 33, 34 and 35, and section 3.3 in the #Guidance Toolkit

## What to think of before, during and after the Padlet activity:

÷

#### BEFORE

Padlet

Register Choose a premade content arrangement Insert settings that define your

Share the link with work group Send short instructions if a task was given before the event or meeting

#### DURING

Arrange the necessary technical materials (Laptop, screen, projector) Define the purpose/aim of the meeting:

Face to face Digital meeting? Share the link once again Make sure, all participants can, know how to follow and interact

#### AFTER

÷

Share the end results with the participants and send a short summary of work done in Padlet Make sure that only Admin can change the information on the Padlet board after the task is completefound in the settings. Give follow-up task if required

÷

#### Preparations before the activity

- Make sure the participants have access to laptops or smartphones.
- If the course is held physically, print out the relevant Padlet infographics.
- Prepare an empty Padlet, to be used during the session (you find instructions below).
- Share the link to the empty Padlet together with instructions on how to create a Padlet account.

If you choose to make the course agenda in Padlet, and send out it to the participants in forehand, then add the instructions in how to create a Padlet, the relevant infographics and a link to the Padlet, that are going to be used during the session.

#### Prepare a Padlet step-by-step:

- 1. Choose a design for the specific task (e.g., a wall).
- 2. A settings window will appear so you can enter the requirements of the page/ whiteboard/ work platform.
- 3. Remember to give/ add clear instructions under specific fields (under the title or as a leaflet/ post it.
- 4. Start inserting the data or simply leave it open for the participants to fill in the blanks by pressing the Editing pencil or a plus (+) button.

#### During the session

- 1. Headlight benefits in career coaching and exemplify areas of use. Show the best practice infographic (PPT presentation slide 34) and talk about "Best practices" examples mentioned in the Toolkit. You find actual Padlet-examples in the Guidance Toolkit (appendix 1).
- 2. Log in to your Padlet account (all participants do).
- 3. Share screen and show alternative Padlet boards by clicking on the "Create" button
- 4. Select an appropriate board.
- 5. Click on the "Settings" icon and give your Padlet board a title.
- 6. Look at different settings together.
- 7. Show how to create new posts.
- 8. Encourage the participants to start their own Padlet, where they add one (or if time several):
- a. <u>Document</u>
- b. <u>Reflection</u> on their emotions about the course
- c. <u>Link to website</u>

2. Ask the participants to share the link to their Padlet, by copy it and publish it in your already shared Padlet.

3. All participants now test how to give feedback by opening at least three of the other Padlets, make a comment and/or press thumbs up of for their post.

4. Ask the participants to evaluate their experience using Padlet. Together you can discuss the questions below and/or collect participant's experiences through a Padlet:

- How would you use Padlet in your organization?
- Would you use Padlet after you return to work?
- How could Padlet make the career guidance more inclusive?
- Which part of using Padlet is the most difficult?
- Other than the best practices mentioned/described before, which of the methods and materials that you use in face-to-face meetings, could be digitalized?

5. Wrap up the activity by summarizing the key takeaways and encouraging everyone to continue exploring Padlet's features and capabilities.

An illustration of the Padlet activity:

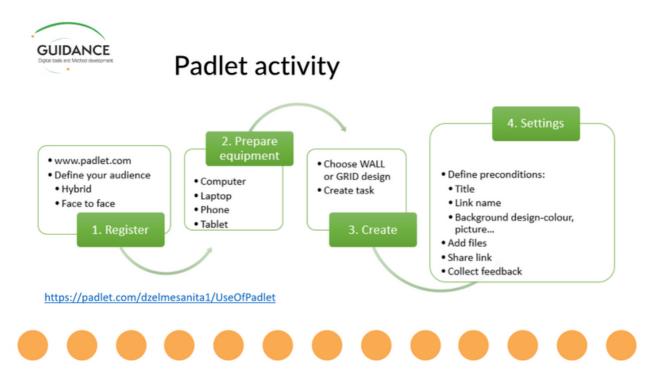

#### 5.3 Section 3 - Reflections

**5.3.1 Goals:** Reflect on how participants can start using digital tools in their work and what will be the next steps in this process.

#### **Reflection activity:**

Choose 1 emoji that represents this training to you and put it in chat on the count of 3. <u>Tool</u>: PowerPoint slide 37

#### Suggested reflection questions to explore during the session:

Tool: PowerPoint slide 38

- What was the most interesting/surprising part of the training for you?
- What did you discover about using digital tools in career guidance?
- What digital tools did you experience during the training?
- What elements (did you notice that) made the training inclusive?
- What are your insights/findings regarding digital career guidance?
- How do you feel about using digital tools after the training?
- How do you imagine using digital tools in your work?
- How could you use digital tools in your work?
- What are the next steps in how will you include digital tools in your work?
- How can you adapt elements from your in-person sessions to digital ones?
- What are the methods/tools that you would like to continue exploring?

**Appendix 1 - Infographics** 

Digital face-to-face career coaching

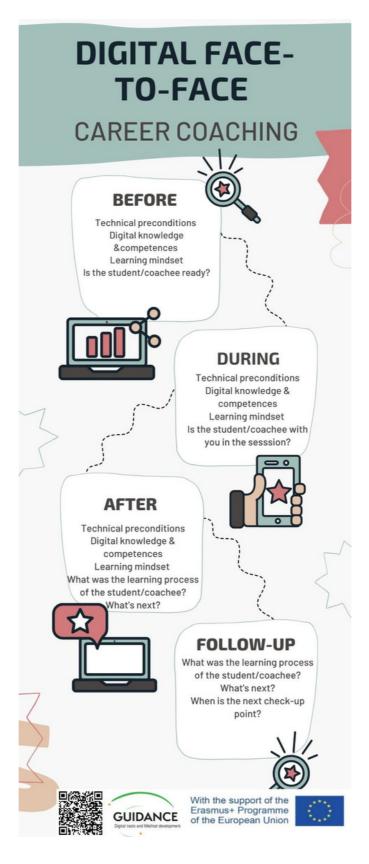

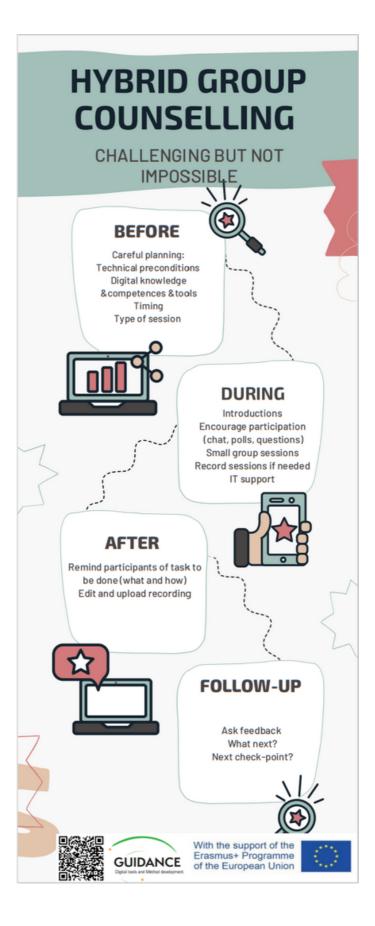

### **Bookmark for printout**

(Copy the picture to an MS Word document, print, cut and glue it together.)

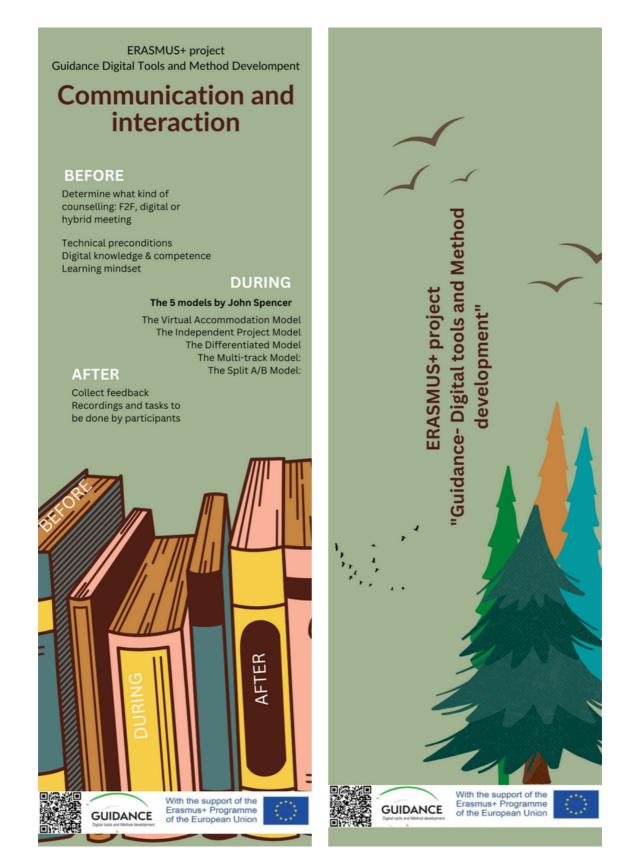

Tips during digital career coaching – phases of the coaching process Technical preconditions

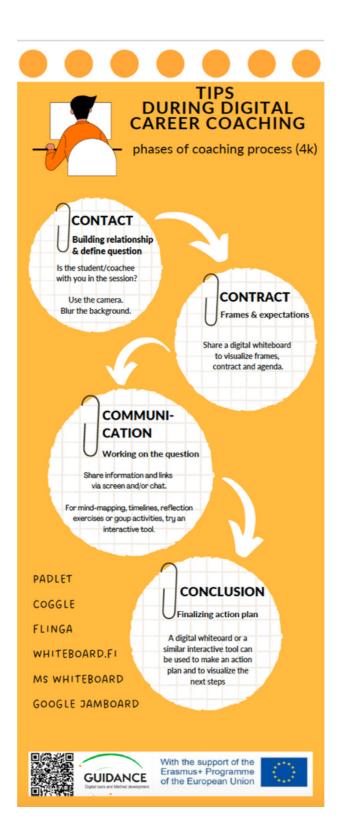

## Digital tools for career counselling, different purposes

|                                                                                                    | L TOOLS<br>r coaching                                                                                                    |
|----------------------------------------------------------------------------------------------------|----------------------------------------------------------------------------------------------------|
| SELF KNOWLEDGE<br>Identify strengths and weaknesses<br>Opportunities<br>Attitudes and values<br>Interests and dreams<br>Which IT tools are most suitable for<br>the guidance seeker and the<br>question in focus?                                                                                                    | MIND-MAPPING<br>BRAINSTORMING<br>SWOT-ANALYSIS<br>VALUATION EXERCISES<br>MS Whiteboard, Google Jamboard,<br>Padlet, Whiteboard.fi, Coogle, Flinga<br>INTEREST AND PERSONALITY TESTS<br>Iópersonalities, O'Net<br>Mosaic of Professions                                                                                                    |
| AWARENESS OF OPTIONS<br>Working life knowledge<br>Labour market and professions<br>Education and training<br>How to deal with norm<br>and source criticism?                                                                                                    | ONLINE INFORMATION DATABASES<br>AND LEARNING MATERIALS<br>PRESENTATIONS<br>MS PowerPoint, Prezi<br>RECORD INFORMATION VIDEOS<br>Videoconference system,<br>Powtoon, Screencas-o-matic<br>QUIZZES AND GAMES<br>Kahoot, Quizizz, kardSort, Slido<br>BRAINSTORMING<br>MS Whiteboard, Google Jamboard,<br>Padlet, Whiteboard.fi, Coogle, Flinga<br>DIGITAL INTERNSHIP<br>VIRTUAL WORKPLACE VISITS |
| DECISION MAKING PROCESS<br>Knowing I have to make a choice<br>Understand the relationship<br>between myself and the options<br>Increasing and decreasing choices<br>Prioritise and rank<br>Make the choice and implement it<br>Which IT tools are most suitable for<br>the guidance seeker and the<br>question in focus? | REFLECTION<br>PRIORITIZATION<br>GOAL SETTING<br>ACTION PLANNING<br>MS Whiteboard, Google Jamboard,<br>Padlet, Whiteboard.fi, Coogle, Flinga                                                                                                    |
|                                                                                                    | ith the support of the<br>asmus+ Programme<br>the European Union                                                                                                    |

#### **MS** Teams

## **MS** Teams

## Basic

VIDEO & AUDIO Always use the camera.

Blurring the background.

Use noise reduction function.

#### TEXT & CHAT

COMMUNICATION Add relevant information to the chat.

#### SHARING

MEETING

STRUCTURE

the meeting.

Set a clear agenda.

Put an agenda in the

calendar that allows

you to prepare for

CONTENT Upload presentations in Teams before the meeting.

#### TEXT & CHAT COMMUNICATION Update the chat information to late comers.

**Advanced** 

**VIDEO & AUDIO** 

Activate subtitles.

The virutal

auditorium.

#### SHARING CONTENT

Share through PowerPoint Live.

Create participation by sharing a Whiteboard.

#### MEETING STRUCTURE

If you have the functionality, record meetings that are allowed to be recorded for listening afterwards.

GUIDANCE Depart tools and Method development With the support of the Erasmus+ Programme of the European Union

 $\langle \odot \rangle$ 

#### Padlet

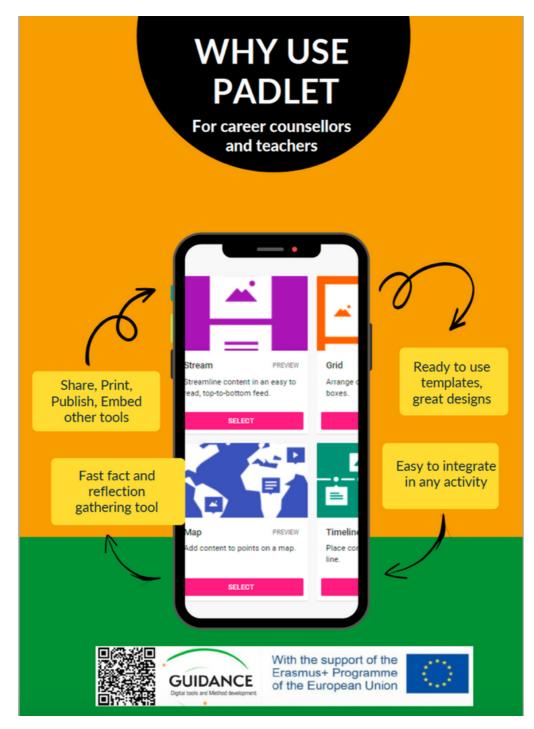

#### **Bookmark for printout**

(Copy the pictures to an MS Word document, print, cut and glue them together)

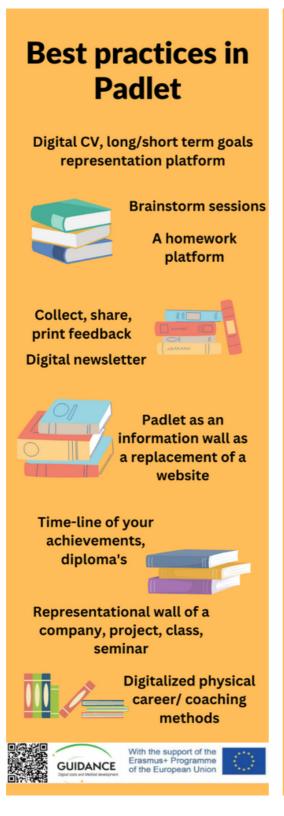

## ERASMUS+ project

Guidance- Digital Tools and Method Development

Partners from: Sweden, Finland, Latvia, Portugal, Belgium

## Digital tools to provide information

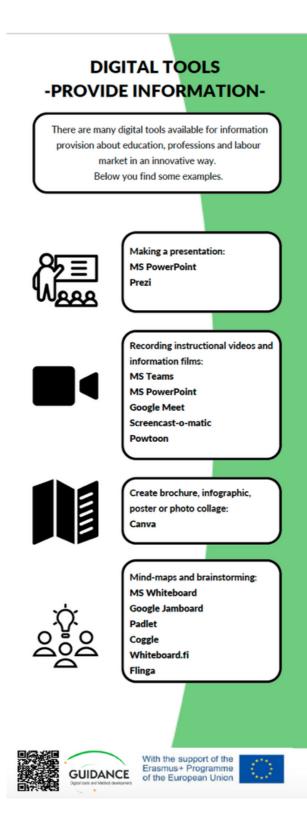

32

Appendix 2 - The deck of slides

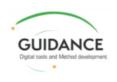

## **#Guidance Training Course**

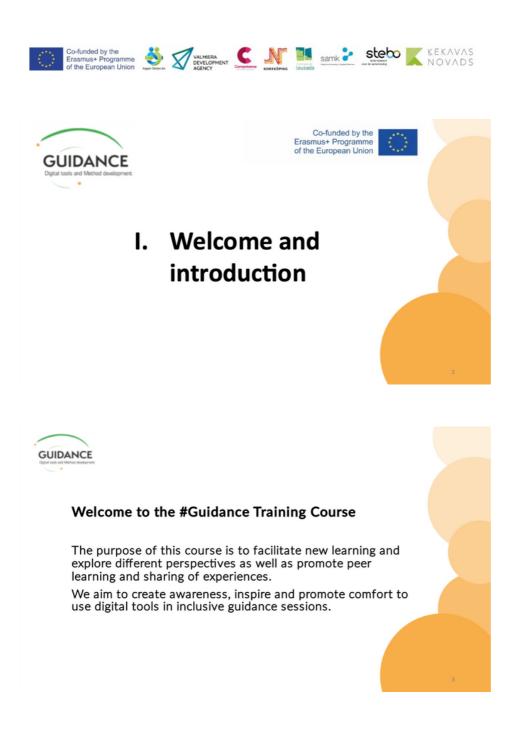

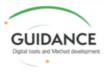

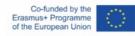

#### Aim and outcome of the course

- · Inspire and be an eye-opener
- Higher Awareness
- Be aware of some of the most common digital tools
- · Identify new approaches to using digital tools

Sub-goal 1: Background

survey

Sub-goal 2: Digital toolkit

- Good practices
- Relevant aspects
- Start to reflect on the next steps

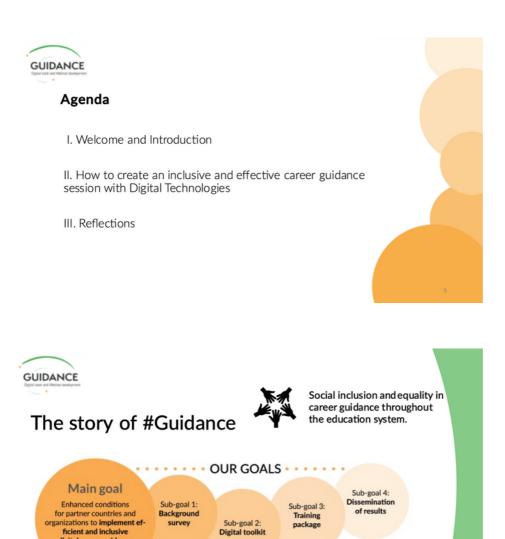

Sub-goal 3: Training package

of results

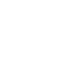

digital career guidance for youth and young adults.

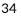

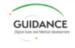

## Expectations and insights of the course

What are you hoping to learn?

What insights are you hoping for?

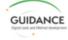

## Problems related to using digital tools

Answer directly in menti Formulate the potential problems and describe why it is a problem. Give examples of premises that can affect such as environment, digital resources etc. Go to: www.menti.com Insertcode:XXX XXXX

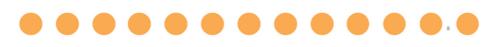

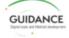

#### **#Guidance Toolkit**

- Digital Tools and Good Practices
- How to use the tools in career counselling

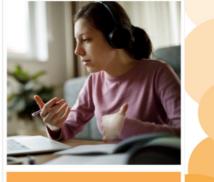

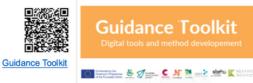

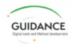

#### Prerequisites and restrictions

- GDPR General Data Protection Regulation
- Relevant / available platforms and tools in the organization

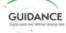

## Resources/Tools related to Microsoft

| Where to organize materials?             | MS Teams                        |
|------------------------------------------|---------------------------------|
| Where to meet?                           | MS Teams Meet                   |
| Where to record information videos?      | MS Teams Meet<br>MS Power Point |
| Where to show, illustrate and integrate? | MS PowerPoint<br>MS Whiteboard  |
| Where to make a questionnaire?           | MS Forms                        |

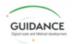

## Resources/Tools related to Google

| Where to organize materials?             | Google Classroom |
|------------------------------------------|------------------|
| Where to meet?                           | Google Meet      |
| Where to record information videos?      | Google Meet      |
| Where to show, illustrate and integrate? | Google Jamboard  |
| Where to make a questionnaire?           | Google Forms     |

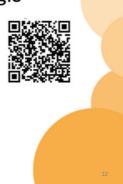

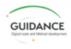

## Why using interactive platforms for career coaching?

- · Exchange content share, upload, and download
- All thoughts in one place, nothing to lost
- Collect data, feedback, share ideas, create presentations
- Easy to use, just a few clicks away
- Supports collaboration at a distance
  Saves time on re-writing the handwritten reflection notes
- Saves paper resource

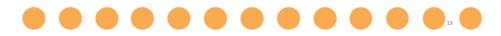

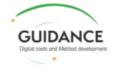

Co-funded by the Erasmus+ Programme of the European Union

## II. How to create an inclusive and effective career guidance-session with Digital Technologies

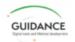

#### Inclusive digital environments

- Are user-friendly digital environments that are accessible to everyone.
- An inclusive digital environment considers different needs and abilities and enables everyone to access and use digital technology in a meaningful way, regardless of background or circumstances.

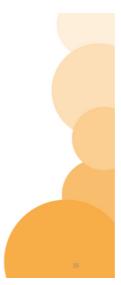

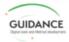

#### **General Recommendations**

What to consider **before**, **during** and **after** coaching/counselling, while using digital technologies:

- Technical preconditions
- Digital knowledge and competencies
- Learning mindset

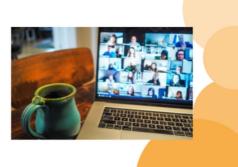

| · ·                                                 |                                                                                                    |                                                                                                    |                                                                                                    |
|-----------------------------------------------------|----------------------------------------------------------------------------------------------------|----------------------------------------------------------------------------------------------------|----------------------------------------------------------------------------------------------------|
|                                                     | Before                                                                                                    | During                                                                                                    | Follow-up                                                                                                 |
| Digital Face-to-face career<br>coaching/counselling | Is the coachee ready to start?                                                                                                    | Is the coachee with you in the guiding?                                                                                                    | What is the learning progress of the coachee?                                                             |
| Digital Group career coaching<br>/counselling       | Are the coachees ready to start?                                                                                                    | Are the coachees with you in the guiding                                                                                                    | What is the learning progress of the coaches?                                                             |
| Digital Seminars                                    | Padlet example with worksheets (to<br>do) prior to the seminar;<br>Si.do questionnaire/ word clouds;<br><u>Wordpuzzle</u> as an icebreaker (5<br>different templates for free) | Padlet <u>example;</u><br>Sli.do questionnaire;<br><u>EdPuzzle</u> for questioning, discussion;<br>Only digital                                                       | Padlet <u>example;</u><br>Sli.do questionnaire/ word clouds;<br><u>Follow</u> -up quiz after the seminar; |
| Digital parental group<br>coaching/counselling      | Send out a questionnaire or<br>application form if anyone is<br>interested in a career session                                                                                 | Information on websites where to<br>apply for lifelong learning courses;<br>Individual career consultation<br>Only digital                                            | Gather feedback (MS forms) and<br>further interest in career<br>counsellors' services                     |
| Hybrid couching/counselling                         | Are all participants able to connect<br>to the hybrid session? Has the<br>counsellor checked the audio and<br>video connections between onsite<br>and on-line participants?    | How is online participation<br>guaranteed throughout the session?<br>Where are instructions offered, how<br>to use tools when doing groupwork<br>or individual tasks? |                                                                                                    |

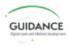

## Digital tools for career counselling

To support:

#### SELF KNOWLEDGE

Identify strengths and weaknesses Opportunities Attitudes and values Interests and dreams

Which IT tools are most suitable for the guidance seeker and the question in focus?

#### LEDGE 🤙

MIND-MAPPING BRAINSTORMING SWOT-ANALYSIS VALUATION EXERCISES MS Whiteboard, Google Jamboard, Padlet, Whiteboard.fi, Coogle, Flinga

INTEREST AND PERSONALITY TESTS 16personalities, O\*Net Mosaic of Professions

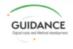

## Digital tools for career counselling

#### To support:

#### AWARENESS OF OPTIONS

Working life knowledge Labour market and professions Education and training

> How to deal with norm and source criticism?

ONLINE INFORMATION DATABASES AND LEARNING MATERIALS PRESENTATIONS

MS PowerPoint, Prezi RECORD INFORMATION VIDEOS Videoconference system, Powtoon, Screencas-o-matic

QUIZZES AND GAMES Kahoot, Quizizz, kardSort, Slido

BRAINSTORMING MS Whiteboard, Google Jamboard, Padlet, Whiteboard.fi, Coogle, Flinga

DIGITAL INTERNSHIP VIRTUAL WORKPLACE VISITS

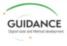

### Digital tools for career counselling

#### To support:

#### DECISION MAKING PROCESS

Knowing I have to make a choice Understand the relationship between myself and the options Increasing and decreasing choices Prioritise and rank Make the choice and implement it

Which IT tools are most suitable for the guidance seeker and the question in focus?

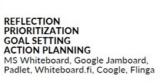

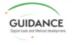

## Provide information

Create inclusiveness and effectiveness in career guidance with digital technologies

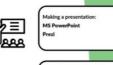

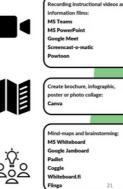

39

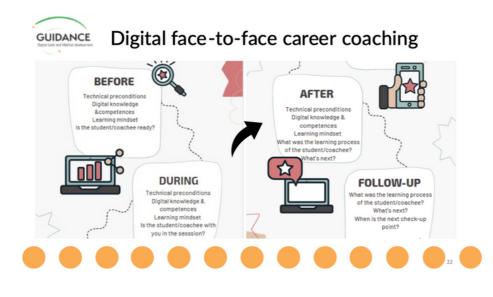

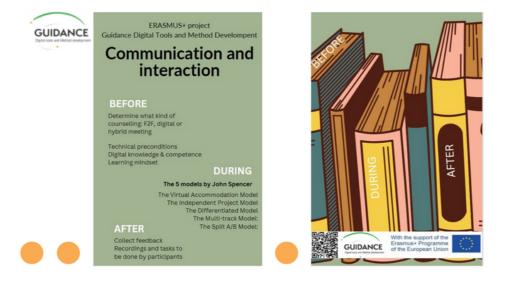

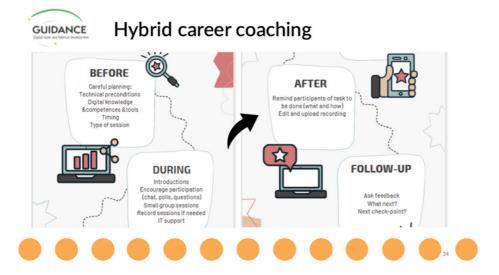

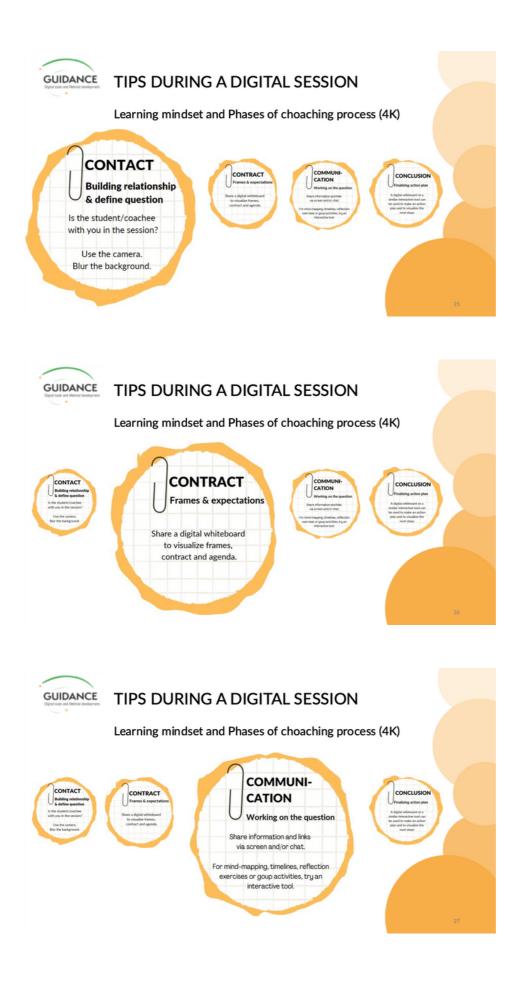

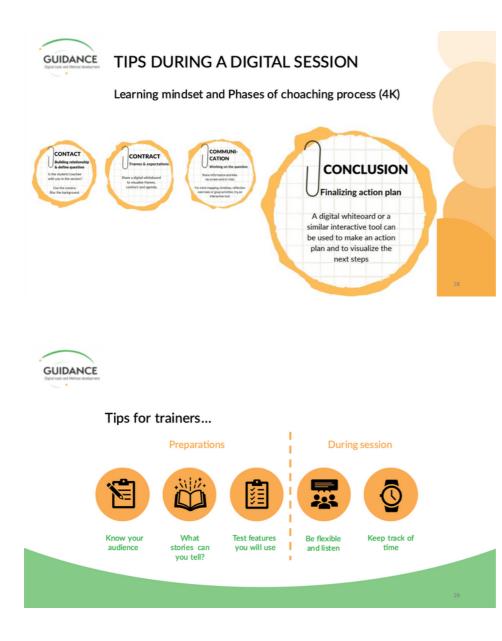

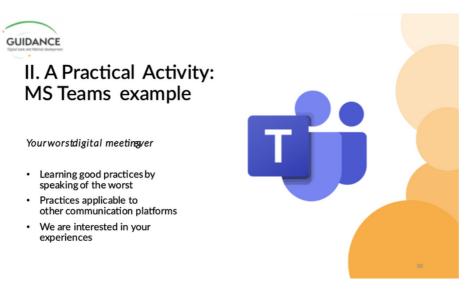

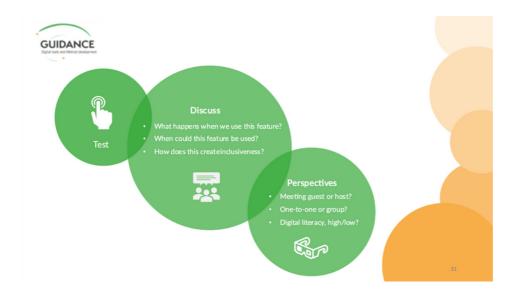

#### Are you ready for the worst meeting ever?

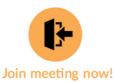

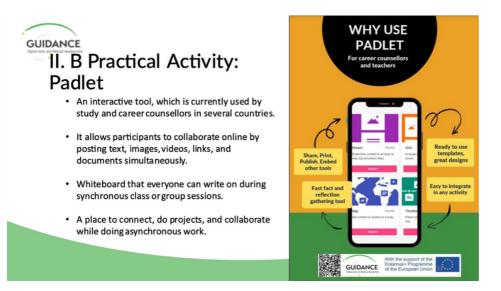

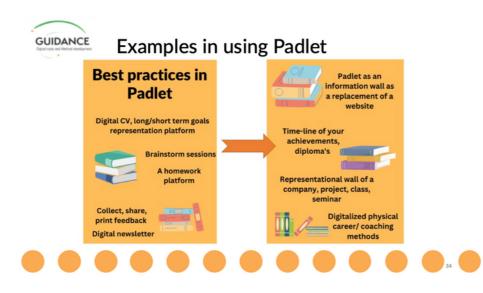

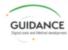

## Action/ Reflection

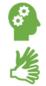

 $\bullet$  Please feel free to share your <code>thoughtson</code> various opportunities in using Padlet <code>here</code>

•Which example would you feel like tryingouttoday?

• Do you feel inspired to introducePadlet in your daily work?

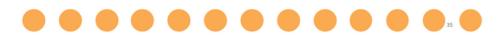

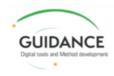

Co-funded by the Erasmus+ Programme of the European Union

## **III. Reflections**

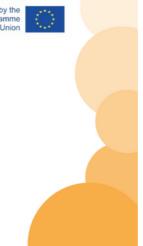

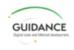

## Reflection activity:

choose 1 emoji that represents this training to you and put it in chat on the count of 3  $(1-2-3-g_0)$ 

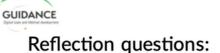

What new did you discover about (using) digital tools in career guidance?

What elements (did you notice that) made the training inclusive?

How could you use digital tools in your work?

What are the methods/tools that you would like to continue exploring?

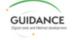

## Expectations and insights of the course

What are you hoping to learn?

What insights are you hoping for?

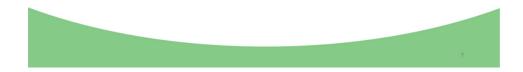

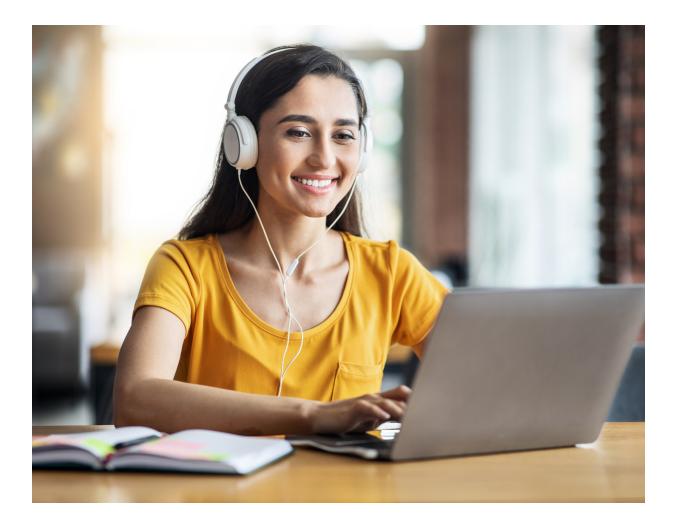

# **#Guidance Trainers eBook**

The European Commission's support for the production of this publication does not constitute an endorsement of the contents, which reflect the views only of the authors, and the Commission cannot be held responsible for any use which may be made of the information contained therein.

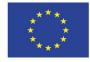

Co-funded by the Erasmus+ Programme of the European Union

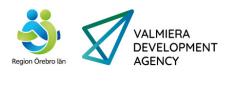

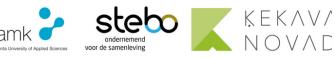

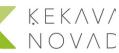

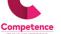

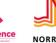

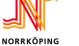

samk ( lousada